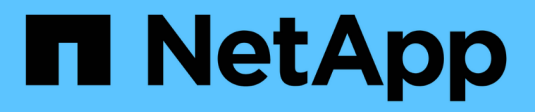

## **Proteja sus aplicaciones**

Astra Control Center

NetApp November 21, 2023

This PDF was generated from https://docs.netapp.com/es-es/astra-control-center-2112/use/protectionoverview.html on November 21, 2023. Always check docs.netapp.com for the latest.

# **Tabla de contenidos**

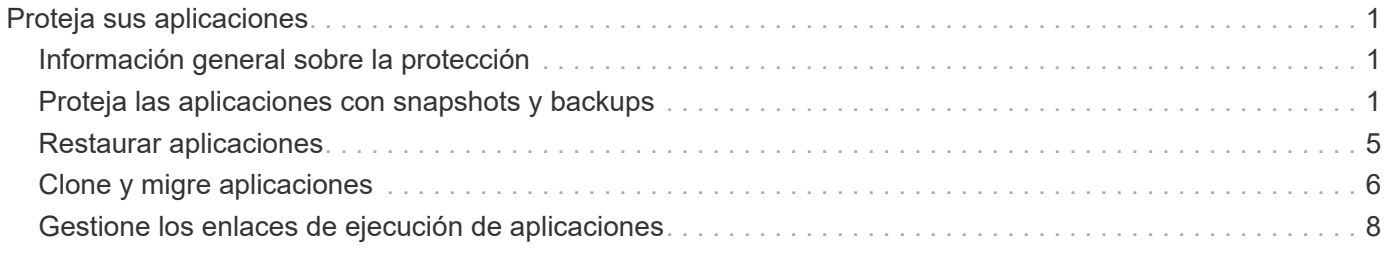

# <span id="page-2-0"></span>**Proteja sus aplicaciones**

## <span id="page-2-1"></span>**Información general sobre la protección**

Puede crear backups, clones, snapshots y políticas de protección para sus aplicaciones con Astra Control Center. El backup de sus aplicaciones ayuda a que los servicios y los datos asociados estén disponibles lo más posible; durante un desastre, la restauración a partir de una copia de seguridad puede garantizar la recuperación completa de una aplicación y sus datos asociados con una interrupción mínima. Los backups, clones y copias Snapshot pueden ayudar a protegerse frente a amenazas comunes como el ransomware, la pérdida accidental de datos y los desastres medioambientales. ["Conozca los tipos disponibles de protección](https://docs.netapp.com/es-es/astra-control-center-2112/concepts/data-protection.html) [de datos en Astra Control Center y cuándo utilizarlas".](https://docs.netapp.com/es-es/astra-control-center-2112/concepts/data-protection.html)

## **Flujo de trabajo de protección de aplicaciones**

Puede utilizar el siguiente ejemplo de flujo de trabajo para empezar a proteger las aplicaciones.

#### **[Uno] Realice copias de seguridad de todas las aplicaciones**

Para asegurarse de que sus aplicaciones están protegidas inmediatamente, ["cree una copia de seguridad](#page-2-2) [manual de todas las aplicaciones".](#page-2-2)

#### **[Dos] Configure una política de protección para cada aplicación**

Para automatizar futuros backups y copias Snapshot, ["configure una política de protección para cada](#page-2-2) [aplicación".](#page-2-2) A modo de ejemplo, puede comenzar con backups semanales y snapshots diarias, con una retención de un mes para ambos. La automatización de backups y snapshots con una política de protección es muy recomendada con respecto a copias de Snapshot y backups manuales.

### **[Tres] Opcional: Ajuste las políticas de protección**

A medida que cambian las aplicaciones y sus patrones de uso, ajuste las políticas de protección según sea necesario para proporcionar la mejor protección.

#### **[Cuatro] En caso de desastre, restaure sus aplicaciones**

Si se produce la pérdida de datos, puede recuperarlo ["restaurar la copia de seguridad más reciente"](#page-6-0) la primera para cada aplicación. Luego puede restaurar la snapshot más reciente (si está disponible).

## <span id="page-2-2"></span>**Proteja las aplicaciones con snapshots y backups**

Proteja sus aplicaciones tomando snapshots y backups usando una política de protección automatizada o de manera ad hoc. Puede utilizar la interfaz de usuario de Astra o. ["La API de control Astra"](https://docs.netapp.com/us-en/astra-automation/index.html) para proteger aplicaciones.

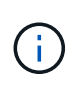

Si utiliza Helm para implantar aplicaciones, Astra Control Center requiere Helm versión 3. Se admite por completo la gestión y clonación de las aplicaciones implementadas con Helm 3 (o actualizadas de Helm 2 a Helm 3). Las aplicaciones implementadas con Helm 2 no son compatibles.

Al crear un proyecto para alojar una aplicación en un clúster de OpenShift, se asigna un UID de SecurityContext al proyecto (o espacio de nombres de Kubernetes). Para habilitar Astra Control Center para proteger su aplicación y mover la aplicación a otro clúster o proyecto en OpenShift, debe agregar directivas que permitan que la aplicación se ejecute como cualquier UID. Por ejemplo, los siguientes comandos de la CLI de OpenShift otorgan las directivas adecuadas a una aplicación de WordPress.

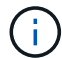

oc new-project wordpress oc adm policy add-scc-to-group anyuid system:serviceaccounts:wordpress oc adm policy add-scc-to-user privileged -z default -n wordpress

## **Configure una política de protección**

La política de protección protege una aplicación mediante la creación de snapshots, backups o ambos con una programación definida. Puede optar por crear snapshots y backups por hora, día, semana y mes, y especificar la cantidad de copias que desea retener. A modo de ejemplo, una política de protección puede crear backups semanales y copias Snapshot diarias, y conservar los backups y las copias Snapshot por un mes. La frecuencia con la que se crean snapshots y backups y el tiempo que se retienen depende de las necesidades de la organización.

#### **Pasos**

- 1. Seleccione **aplicaciones** y, a continuación, seleccione el nombre de una aplicación.
- 2. Seleccione **Protección de datos**.
- 3. Seleccione **Configurar política de protección**.
- 4. Defina una programación de protección eligiendo la cantidad de snapshots y backups que se mantendrán por hora, día, semana y mes.

Puede definir las programaciones por hora, por día, por semana y por mes de forma simultánea. Una programación no se activa hasta que se establece un nivel de retención.

En el siguiente ejemplo, se establecen cuatro programaciones de protección: Por hora, día, semana y mes para las copias Snapshot y los backups.

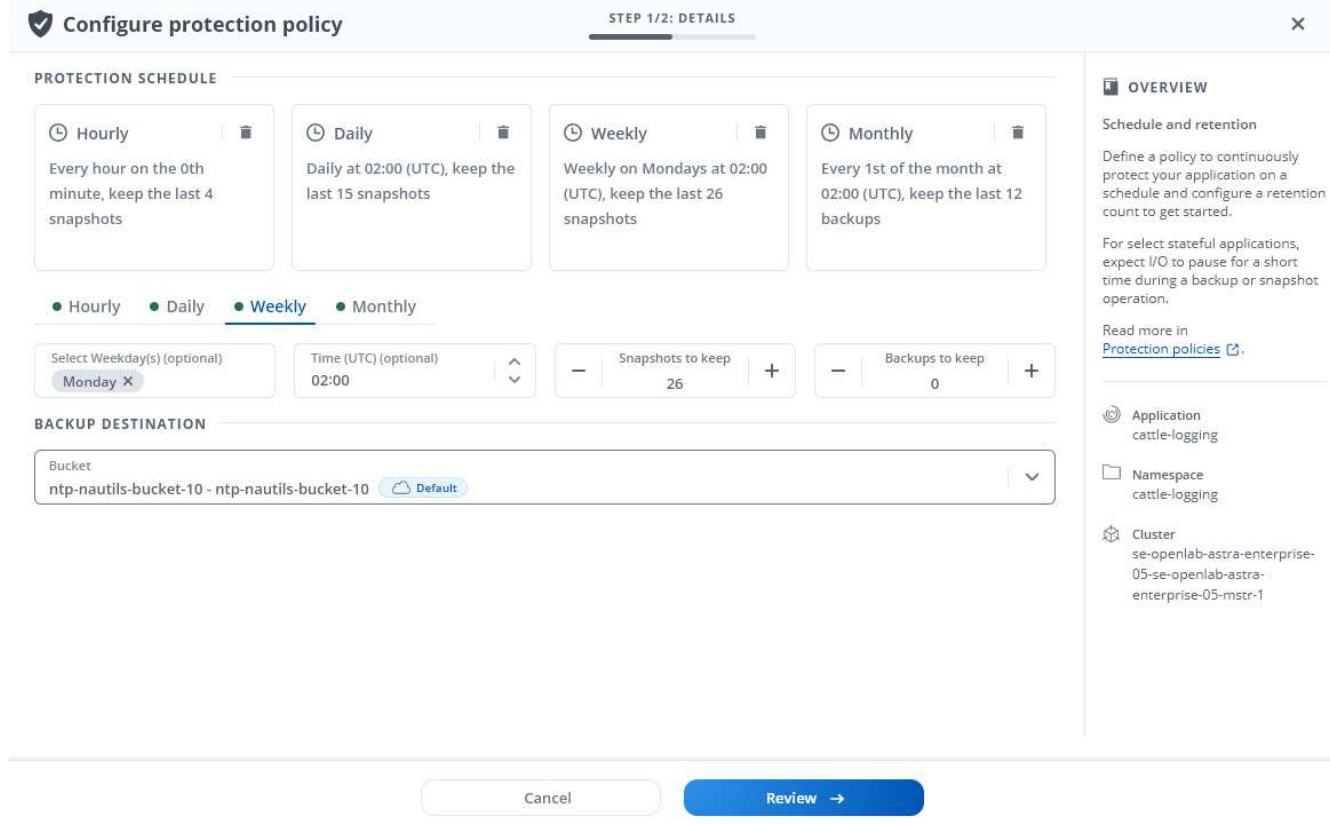

- 5. Seleccione **Revisión**.
- 6. Seleccione **Configurar política de protección.**

#### **Resultado**

Astra Control Center implementa la normativa de protección de datos mediante la creación y retención de instantáneas y copias de seguridad con la programación y retención que ha definido.

## **Crear una copia de Snapshot**

Puede crear una snapshot bajo demanda en cualquier momento.

#### **Pasos**

- 1. Seleccione **aplicaciones**.
- 2. Seleccione la lista desplegable en la columna **acciones** de la aplicación deseada.
- 3. Seleccione **Snapshot**.
- 4. Personalice el nombre de la instantánea y, a continuación, seleccione **Revisión**.
- 5. Revise el resumen de la instantánea y seleccione **Snapshot**.

#### **Resultado**

Se inicia el proceso Snapshot. Una instantánea se realiza correctamente cuando el estado es **disponible** en la columna **acciones** de la página **Protección de datos** > **instantáneas**.

## **Cree un backup**

También puede realizar copias de seguridad de una aplicación en cualquier momento.

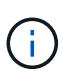

Los bloques de S3 de Astra Control Center no informan sobre la capacidad disponible. Antes de realizar una copia de seguridad o clonar aplicaciones gestionadas por Astra Control Center, compruebe la información de los bloques en el sistema de gestión ONTAP o StorageGRID.

#### **Pasos**

- 1. Seleccione **aplicaciones**.
- 2. Seleccione la lista desplegable en la columna **acciones** de la aplicación deseada.
- 3. Seleccione **copia de seguridad**.
- 4. Personalice el nombre del backup.
- 5. Elija si desea realizar una copia de seguridad de la aplicación desde una instantánea existente. Si selecciona esta opción, puede elegir entre una lista de snapshots existentes.
- 6. Seleccione un destino para el backup seleccionando de la lista de bloques de almacenamiento.
- 7. Seleccione **Revisión**.
- 8. Revise el resumen de copia de seguridad y seleccione **copia de seguridad**.

#### **Resultado**

Astra Control Center crea una copia de seguridad de la aplicación.

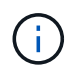

Si la red tiene una interrupción del servicio o es anormalmente lenta, es posible que se agote el tiempo de espera de una operación de backup. Esto provoca un error en el backup.

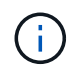

No existe ninguna forma de detener un backup en ejecución. Si necesita eliminar el backup, espere hasta que se haya completado y, a continuación, utilice las instrucciones de [Eliminar](#page-6-1) [backups](#page-6-1). Para eliminar una copia de seguridad fallida, ["Utilice la API Astra Control"](https://docs.netapp.com/us-en/astra-automation/index.html).

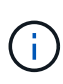

Después de una operación de protección de datos (clonado, backup, restauración) y un cambio de tamaño posterior de volumen persistente, se demora hasta veinte minutos antes de que se muestre el tamaño del nuevo volumen en la interfaz de usuario. La operación de protección de datos se realiza correctamente en cuestión de minutos, y se puede utilizar el software de gestión para el back-end de almacenamiento para confirmar el cambio de tamaño del volumen.

## **Ver Snapshot y backups**

Puede ver las instantáneas y las copias de seguridad de una aplicación desde la pestaña Data Protection.

#### **Pasos**

- 1. Seleccione **aplicaciones** y, a continuación, seleccione el nombre de una aplicación.
- 2. Seleccione **Protección de datos**.

Las instantáneas se muestran de forma predeterminada.

3. Seleccione **copias de seguridad** para ver la lista de copias de seguridad.

## **Eliminar snapshots**

Elimine las snapshots programadas o bajo demanda que ya no necesite.

#### **Pasos**

- 1. Seleccione **aplicaciones** y, a continuación, seleccione el nombre de una aplicación.
- 2. Seleccione **Protección de datos**.
- 3. Seleccione la lista desplegable en la columna **acciones** para la instantánea deseada.
- 4. Seleccione **Eliminar instantánea**.
- 5. Escriba la palabra "delete" para confirmar la eliminación y, a continuación, seleccione **Yes, Delete snapshot**.

#### **Resultado**

Astra Control Center elimina la instantánea.

## <span id="page-6-1"></span>**Eliminar backups**

Elimine los backups programados o bajo demanda que ya no necesita.

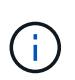

No existe ninguna forma de detener un backup en ejecución. Si necesita eliminar el backup, espere hasta que se haya completado y, a continuación, utilice estas instrucciones. Para eliminar una copia de seguridad fallida, ["Utilice la API Astra Control"](https://docs.netapp.com/us-en/astra-automation/index.html).

- 1. Seleccione **aplicaciones** y, a continuación, seleccione el nombre de una aplicación.
- 2. Seleccione **Protección de datos**.
- 3. Seleccione **copias de seguridad**.
- 4. Seleccione la lista desplegable en la columna **acciones** para la copia de seguridad deseada.
- 5. Seleccione **Eliminar copia de seguridad**.
- 6. Escriba la palabra "delete" para confirmar la eliminación y, a continuación, seleccione **Yes, Delete backup**.

#### **Resultado**

Astra Control Center elimina la copia de seguridad.

## <span id="page-6-0"></span>**Restaurar aplicaciones**

Astra Control puede restaurar su aplicación a partir de una instantánea o una copia de seguridad. La restauración a partir de una snapshot existente será más rápida cuando se restaure la aplicación en el mismo clúster. Puede utilizar la interfaz de usuario de Astra Control o. ["La API de control Astra"](https://docs.netapp.com/us-en/astra-automation/index.html) para restaurar aplicaciones.

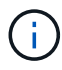

Si utiliza Helm para implantar aplicaciones, Astra Control Center requiere Helm versión 3. Se admite por completo la gestión y clonación de las aplicaciones implementadas con Helm 3 (o actualizadas de Helm 2 a Helm 3). Las aplicaciones implementadas con Helm 2 no son compatibles.

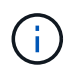

Si restaura en un clúster diferente, asegúrese de que el clúster utilice el mismo modo de acceso de volumen persistente (por ejemplo, ReadWriteMany). Se producirá un error en la operación de restauración si el modo de acceso al volumen persistente de destino es diferente.

Al crear un proyecto para alojar una aplicación en un clúster de OpenShift, se asigna un UID de SecurityContext al proyecto (o espacio de nombres de Kubernetes). Para habilitar Astra Control Center para proteger su aplicación y mover la aplicación a otro clúster o proyecto en OpenShift, debe agregar directivas que permitan que la aplicación se ejecute como cualquier UID. Por ejemplo, los siguientes comandos de la CLI de OpenShift otorgan las directivas adecuadas a una aplicación de WordPress.

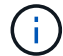

```
oc new-project wordpress
oc adm policy add-scc-to-group anyuid system:serviceaccounts:wordpress
oc adm policy add-scc-to-user privileged -z default -n wordpress
```
#### **Pasos**

- 1. Seleccione **aplicaciones** y, a continuación, seleccione el nombre de una aplicación.
- 2. Seleccione **Protección de datos**.
- 3. Si desea restaurar desde una instantánea, mantenga seleccionado el icono **instantáneas**. De lo contrario, seleccione el icono **copias de seguridad** para restaurar desde una copia de seguridad.
- 4. Seleccione la lista desplegable de la columna **acciones** para la instantánea o la copia de seguridad desde la que desea restaurar.
- 5. Seleccione **Restaurar aplicación**.
- 6. **Detalles de la restauración**: Especifique los detalles de la aplicación restaurada. De forma predeterminada, se muestran el clúster y el espacio de nombres actuales. Deje estos valores intactos para restaurar una aplicación in situ, que revierte la aplicación a una versión anterior de sí misma. Cambie estos valores si desea restaurar a un clúster o espacio de nombres diferentes.
	- Introduzca un nombre y un espacio de nombres para la aplicación.
	- Seleccione el clúster de destino de la aplicación.
	- Seleccione **Revisión**.
- 7. **Resumen de restauración**: Revise los detalles sobre la acción de restauración, escriba "restore" y seleccione **Restaurar**.

#### **Resultado**

Astra Control Center restaura la aplicación en función de la información proporcionada. Si restauró la aplicación en un lugar, el contenido de cualquier volumen persistente existente se reemplaza por el contenido de los volúmenes persistentes de la aplicación restaurada.

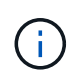

Después de una operación de protección de datos (clonado, backup, restauración) y un cambio de tamaño posterior de volumen persistente, se demora hasta veinte minutos antes de que se muestre el tamaño del nuevo volumen en la interfaz de usuario. La operación de protección de datos se realiza correctamente en cuestión de minutos, y se puede utilizar el software de gestión para el back-end de almacenamiento para confirmar el cambio de tamaño del volumen.

## <span id="page-7-0"></span>**Clone y migre aplicaciones**

Clone una aplicación existente para crear una aplicación duplicada en el mismo clúster de Kubernetes o en otro clúster. El clonado puede ayudarle si necesita mover aplicaciones y almacenamiento de un clúster de Kubernetes a otro. Por ejemplo, es posible que desee mover cargas de trabajo mediante una canalización de CI/CD y entre espacios de nombres Kubernetes. Puede utilizar la interfaz de usuario de Astra o. ["La](https://docs.netapp.com/us-en/astra-automation/index.html)

## [API de control Astra"](https://docs.netapp.com/us-en/astra-automation/index.html) para clonar y migrar aplicaciones.

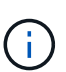

Si se implementa una aplicación con un StorageClass configurado explícitamente y se necesita clonar la aplicación, el clúster de destino debe tener el StorageClass especificado originalmente. Se producirá un error al clonar una aplicación con un tipo de almacenamiento establecido explícitamente en un clúster que no tenga el mismo tipo de almacenamiento.

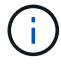

Si clona una instancia de Jenkins CI que ha puesto en marcha un operador, debe restaurar manualmente los datos persistentes. Esta es una limitación del modelo de puesta en marcha de la aplicación.

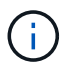

Si clona una aplicación entre clústeres, los clústeres de origen y destino deben ser la misma distribución de OpenShift. Por ejemplo, si clona una aplicación de un clúster de OpenShift 4.7, utilice un clúster de destino que también sea OpenShift 4.7.

Cuando Astra Control Center clona una aplicación, crea un clon de la configuración de la aplicación y del almacenamiento persistente.

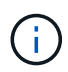

ĴΓ.

Los bloques de S3 de Astra Control Center no informan sobre la capacidad disponible. Antes de realizar una copia de seguridad o clonar aplicaciones gestionadas por Astra Control Center, compruebe la información de los bloques en el sistema de gestión ONTAP o StorageGRID.

Al crear un proyecto para alojar una aplicación en un clúster de OpenShift, se asigna un UID de SecurityContext al proyecto (o espacio de nombres de Kubernetes). Para habilitar Astra Control Center para proteger su aplicación y mover la aplicación a otro clúster o proyecto en OpenShift, debe agregar directivas que permitan que la aplicación se ejecute como cualquier UID. Por ejemplo, los siguientes comandos de la CLI de OpenShift otorgan las directivas adecuadas a una aplicación de WordPress.

```
oc new-project wordpress
oc adm policy add-scc-to-group anyuid system:serviceaccounts:wordpress
oc adm policy add-scc-to-user privileged -z default -n wordpress
```
#### **Lo que necesitará**

Para clonar aplicaciones en un clúster diferente, necesita un bloque predeterminado. Cuando se agrega su primer bloque, se convierte en el bloque predeterminado.

#### **Pasos**

- 1. Seleccione **aplicaciones**.
- 2. Debe realizar una de las siguientes acciones:
	- Seleccione la lista desplegable en la columna **acciones** de la aplicación deseada.
	- Seleccione el nombre de la aplicación deseada y seleccione la lista desplegable de estado en la parte superior derecha de la página.
- 3. Seleccione **Clonar**.
- 4. **Detalles del clon**: Especifique los detalles del clon:
	- Introduzca un nombre.
	- Introduzca un espacio de nombres para el clon.
- Elija un clúster de destino para el clon.
- Elija si desea crear el clon a partir de una snapshot o un backup existente. Si no selecciona esta opción, Astra Control Center crea el clon a partir del estado actual de la aplicación.
- 5. **Fuente**: Si decide clonar desde una instantánea o copia de seguridad existente, elija la instantánea o copia de seguridad que desea utilizar.
- 6. Seleccione **Revisión**.
- 7. **Resumen de clones**: Revise los detalles sobre el clon y seleccione **clon**.

#### **Resultado**

Astra Control Center clona esa aplicación basándose en la información que nos ha proporcionado. La operación de clonado se realiza correctamente cuando el nuevo clon de la aplicación está en Available en la página **aplicaciones**.

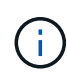

Después de una operación de protección de datos (clonado, backup, restauración) y un cambio de tamaño posterior de volumen persistente, se demora hasta veinte minutos antes de que se muestre el tamaño del nuevo volumen en la interfaz de usuario. La operación de protección de datos se realiza correctamente en cuestión de minutos, y se puede utilizar el software de gestión para el back-end de almacenamiento para confirmar el cambio de tamaño del volumen.

## <span id="page-9-0"></span>**Gestione los enlaces de ejecución de aplicaciones**

Un enlace de ejecución es una secuencia de comandos personalizada que se puede ejecutar antes o después de una instantánea de una aplicación administrada. Por ejemplo, si tiene una aplicación de base de datos, puede utilizar los enlaces de ejecución para pausar todas las transacciones de la base de datos antes de realizar una instantánea y reanudar las transacciones una vez finalizada la instantánea. De este modo se garantiza la creación de instantáneas coherentes con la aplicación.

## **Ganchos de ejecución predeterminados y expresiones regulares**

Para algunas aplicaciones, Astra Control incluye los enlaces de ejecución predeterminados, proporcionados por NetApp, que gestionan las operaciones de congelación y descongelación antes y después de las copias Snapshot. Astra Control utiliza expresiones regulares para relacionar la imagen de un contenedor de una aplicación con estas aplicaciones:

- MariaDB
	- Expresión regular coincidente: \Bmariadb\b
- MySQL
	- Expresión regular coincidente: \Bmysql\b
- PostgreSQL
	- Expresión regular coincidente: \Bpostgresql\b

Si hay algún dato, los enlaces de ejecución predeterminados proporcionados por NetApp para esa aplicación aparecen en la lista de enlaces de ejecución activos y dichos enlaces se ejecutan automáticamente cuando se hacen snapshots de esa aplicación. Si una de sus aplicaciones personalizadas tiene un nombre de imagen similar que se produce para coincidir con una de las expresiones regulares (y no desea utilizar los ganchos de ejecución predeterminados), puede cambiar el nombre de la imagen, o bien, desactive el enlace de ejecución

predeterminado para esa aplicación y utilice un gancho personalizado en su lugar.

No puede eliminar ni modificar los enlaces de ejecución predeterminados.

## **Notas importantes sobre los enlaces de ejecución personalizados**

Tenga en cuenta lo siguiente al planificar enlaces de ejecución para sus aplicaciones.

- Astra Control requiere que los enlaces de ejecución se escriban en el formato de secuencias de comandos de shell ejecutables.
- El tamaño del script está limitado a 128 KB.
- Astra Control utiliza la configuración del enlace de ejecución y cualquier criterio coincidente para determinar qué ganchos son aplicables a una instantánea.
- Todos los fallos del enlace de ejecución son errores de software; otros enlaces y la instantánea siguen intentándose incluso si falla un gancho. Sin embargo, cuando falla un gancho, se registra un suceso de advertencia en el registro de eventos de la página **Activity**.
- Para crear, editar o eliminar enlaces de ejecución, debe ser un usuario con permisos de propietario, administrador o miembro.
- Si un enlace de ejecución tarda más de 25 minutos en ejecutarse, el enlace fallará, creando una entrada de registro de eventos con un código de retorno de "N/A". Se agotará el tiempo de espera de todas las instantáneas afectadas y se marcarán como errores, con una entrada de registro de eventos resultante que tenga en cuenta el tiempo de espera.

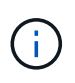

Puesto que los enlaces de ejecución a menudo reducen o desactivan por completo la funcionalidad de la aplicación con la que se ejecutan, siempre debe intentar minimizar el tiempo que tardan los enlaces de ejecución personalizados.

Cuando se ejecuta una instantánea, los eventos de enlace de ejecución tienen lugar en el siguiente orden:

- 1. Todos los enlaces de ejecución presnapshot predeterminados que proporcione NetApp se ejecutan en los contenedores adecuados.
- 2. Todos los enlaces de ejecución de presnapshot personalizados aplicables se ejecutan en los contenedores adecuados. Puede crear y ejecutar tantos enlaces presnapshot personalizados como necesite, pero el orden de ejecución de estos enlaces antes de que la instantánea no esté garantizada ni sea configurable.
- 3. La copia de Snapshot se realiza.
- 4. Todos los enlaces de ejecución post-snapshot personalizados aplicables se ejecutan en los contenedores adecuados. Puede crear y ejecutar tantos enlaces post-snapshot personalizados como necesite, pero el orden de ejecución de estos enlaces después de que la instantánea no esté garantizada ni sea configurable.
- 5. Todos los enlaces de ejecución post-snapshot predeterminados que proporcione NetApp se ejecutan en los contenedores adecuados.

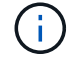

Siempre debe probar sus secuencias de comandos de ejecución de enlace antes de habilitarlas en un entorno de producción. Puede utilizar el comando 'kubectl exec' para probar cómodamente los scripts. Después de habilitar los enlaces de ejecución en un entorno de producción, pruebe las instantáneas resultantes para asegurarse de que son coherentes. Para ello, puede clonar la aplicación en un espacio de nombres temporal, restaurar la instantánea y, a continuación, probar la aplicación.

## **Ver los enlaces de ejecución existentes**

Puede ver los enlaces de ejecución predeterminados de una aplicación ya existentes o proporcionados por NetApp.

#### **Pasos**

- 1. Vaya a **aplicaciones** y seleccione el nombre de una aplicación administrada.
- 2. Seleccione la ficha **ganchos de ejecución**.

Puede ver todos los enlaces de ejecución habilitados o desactivados en la lista resultante. Puede ver el estado, el origen y el momento en que se ejecuta un gancho (instantánea previa o posterior). Para ver los registros de eventos que rodean los enlaces de ejecución, vaya a la página **actividad** en el área de navegación del lado izquierdo.

## **Cree un enlace de ejecución personalizado**

Puede crear un enlace de ejecución personalizado para una aplicación. Consulte ["Ejemplos de gancho de](#page-12-0) [ejecución"](#page-12-0) para ejemplos de gancho. Necesita tener permisos de propietario, administrador o miembro para crear enlaces de ejecución.

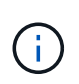

Cuando cree un script de shell personalizado para utilizarlo como un enlace de ejecución, recuerde especificar el shell adecuado al principio del archivo, a menos que esté ejecutando comandos linux o proporcionando la ruta completa a un ejecutable.

#### **Pasos**

- 1. Seleccione **aplicaciones** y, a continuación, seleccione el nombre de una aplicación administrada.
- 2. Seleccione la ficha **ganchos de ejecución**.
- 3. Seleccione **Añadir un nuevo gancho**.
- 4. En el área **Detalles del gancho**, dependiendo de cuándo se debe ejecutar el gancho, elija **Pre-Snapshot** o **Post-Snapshot**.
- 5. Introduzca un nombre único para el gancho.
- 6. (Opcional) Introduzca cualquier argumento para pasar al gancho durante la ejecución, pulsando la tecla Intro después de cada argumento que introduzca para grabar cada uno.
- 7. En el área **Imágenes de contenedor**, si el gancho debe funcionar con todas las imágenes de contenedor contenidas en la aplicación, active la casilla de verificación **aplicar a todas las imágenes de contenedor**. Si en su lugar el gancho sólo debe actuar en una o más imágenes contenedoras especificadas, introduzca los nombres de imagen contenedora en el campo **nombres de imagen contenedora para que coincidan**.
- 8. En el área **Script**, siga uno de estos procedimientos:
	- Cargue un script personalizado.
		- i. Seleccione la opción **cargar archivo**.
		- ii. Navegue hasta un archivo y cárguelo.
		- iii. Asigne al script un nombre único.
		- iv. (Opcional) Introduzca cualquier nota que los otros administradores deben conocer sobre el script.
	- Pegar en un script personalizado desde el portapapeles.
		- i. Seleccione la opción **Pegar del portapapeles**.
- ii. Seleccione el campo de texto y pegue el texto del script en el campo.
- iii. Asigne al script un nombre único.
- iv. (Opcional) Introduzca cualquier nota que los otros administradores deben conocer sobre el script.
- 9. Seleccione **Agregar gancho**.

### **Desactivar un gancho de ejecución**

Puede desactivar un gancho de ejecución si desea impedir temporalmente que se ejecute antes o después de una instantánea de una aplicación. Necesita tener permisos de propietario, administrador o miembro para desactivar los enlaces de ejecución.

#### **Pasos**

- 1. Seleccione **aplicaciones** y, a continuación, seleccione el nombre de una aplicación administrada.
- 2. Seleccione la ficha **ganchos de ejecución**.
- 3. Seleccione el menú desplegable **acciones** para un gancho que desee desactivar.
- 4. Seleccione **Desactivar**.

## **Eliminar un gancho de ejecución**

Puede eliminar un enlace de ejecución por completo si ya no lo necesita. Necesita tener permisos de propietario, administrador o miembro para eliminar los enlaces de ejecución.

#### **Pasos**

- 1. Seleccione **aplicaciones** y, a continuación, seleccione el nombre de una aplicación administrada.
- 2. Seleccione la ficha **ganchos de ejecución**.
- 3. Seleccione el menú desplegable **acciones** para obtener un enlace que desee eliminar.
- 4. Seleccione **Eliminar**.

## <span id="page-12-0"></span>**Ejemplos de gancho de ejecución**

Utilice los siguientes ejemplos para obtener una idea de cómo estructurar los enlaces de ejecución. Puede utilizar estos enlaces como plantillas o como scripts de prueba.

#### **Ejemplo de éxito simple**

Este es un ejemplo de un simple enlace que se realiza correctamente y escribe un mensaje en la salida estándar y en un error estándar.

```
#!/bin/sh
# success sample.sh
#
# A simple noop success hook script for testing purposes.
#
# args: None
#
```

```
#
# Writes the given message to standard output
#
# $* - The message to write
#
msg() {
     echo "$*"
}
#
# Writes the given information message to standard output
#
# $* - The message to write
#
info() {
     msg "INFO: $*"
}
#
# Writes the given error message to standard error
#
# $* - The message to write
#
error() {
     msg "ERROR: $*" 1>&2
}
#
# main
#
# log something to stdout
info "running success_sample.sh"
# exit with 0 to indicate success
info "exit 0"
exit 0
```
#### **Ejemplo de éxito simple (versión de bash)**

Este es un ejemplo de un simple enlace que funciona y escribe un mensaje en la salida estándar y en un error estándar, escrito para bash.

 $\left| \right|$ 

```
#!/bin/bash
# success_sample.bash
#
# A simple noop success hook script for testing purposes.
#
# args: None
#
# Writes the given message to standard output
#
# $* - The message to write
#
msg() {
    echo "$*"
}
#
# Writes the given information message to standard output
#
# $* - The message to write
#
info() {
     msg "INFO: $*"
}
#
# Writes the given error message to standard error
#
# $* - The message to write
#
error() {
    msg "ERROR: $*" 1>&2
}
#
# main
#
# log something to stdout
info "running success_sample.bash"
# exit with 0 to indicate success
info "exit 0"
```
#### **Ejemplo sencillo de éxito (versión zsh)**

Este es un ejemplo de un simple enlace que se realiza correctamente y escribe un mensaje en la salida estándar y en un error estándar, escrito para el shell Z.

```
#!/bin/zsh
# success_sample.zsh
#
# A simple noop success hook script for testing purposes.
#
# args: None
#
#
# Writes the given message to standard output
#
# $* - The message to write
#
msg() {
     echo "$*"
}
#
# Writes the given information message to standard output
#
# $* - The message to write
#
info() {
      msg "INFO: $*"
}
#
# Writes the given error message to standard error
#
# $* - The message to write
#
error() {
      msg "ERROR: $*" 1>&2
}
#
```

```
# main
#
# log something to stdout
info "running success_sample.zsh"
# exit with 0 to indicate success
info "exit 0"
exit 0
```
#### **Éxito con argumentos ejemplo**

En el siguiente ejemplo se muestra cómo se pueden utilizar args en un gancho.

```
#!/bin/sh
# success_sample_args.sh
#
# A simple success hook script with args for testing purposes.
#
# args: Up to two optional args that are echoed to stdout
#
# Writes the given message to standard output
#
# $* - The message to write
#
msg() {
     echo "$*"
}
#
# Writes the given information message to standard output
#
# $* - The message to write
#
info() {
     msg "INFO: $*"
}
#
# Writes the given error message to standard error
#
# $* - The message to write
#
```

```
error() {
      msg "ERROR: $*" 1>&2
}
#
# main
#
# log something to stdout
info "running success_sample_args.sh"
# collect args
arg1=$1
arg2=$2
# output args and arg count to stdout
info "number of args: $#"
info "arg1 ${arg1}"
info "arg2 ${arg2}"
# exit with 0 to indicate success
info "exit 0"
exit 0
```
#### **Ejemplo de gancho de instantánea previa/posinstantánea**

En el siguiente ejemplo se muestra cómo se puede utilizar el mismo script tanto para una instantánea previa como para un enlace posterior a una instantánea.

```
#!/bin/sh
# success sample pre post.sh
#
# A simple success hook script example with an arg for testing purposes
# to demonstrate how the same script can be used for both a prehook and
posthook
#
# args: [pre|post]
# unique error codes for every error case
ebase=100
eusage=$((ebase+1))
ebadstage=$((ebase+2))
epre=$((ebase+3))
```

```
epost=$((ebase+4))
#
# Writes the given message to standard output
#
# $* - The message to write
#
msg() {
    echo "$*"
}
#
# Writes the given information message to standard output
#
# $* - The message to write
#
info() {
     msg "INFO: $*"
}
#
# Writes the given error message to standard error
#
# $* - The message to write
#
error() {
     msg "ERROR: $*" 1>&2
}
#
# Would run prehook steps here
#
prehook() {
     info "Running noop prehook"
     return 0
}
#
# Would run posthook steps here
#
posthook() {
     info "Running noop posthook"
      return 0
```

```
}
#
# main
#
# check arg
stage=$1
if [ -z "${stage}" ]; then
   echo "Usage: $0 <pre|post>"
      exit ${eusage}
fi
if [ "${stage}" != "pre" ] && [ "${stage}" != "post" ]; then
      echo "Invalid arg: ${stage}"
      exit ${ebadstage}
fi
# log something to stdout
info "running success_sample_pre_post.sh"
if [ "${stage}" = "pre" ]; then
     prehook
     rc=$?
    if [ \S{rc} ] -ne 0 ]; then
          error "Error during prehook"
      fi
fi
if [ "${stage}" = "post" ]; then
     posthook
     rc=$?
    if [ \S{rc} ] -ne 0 ]; then
          error "Error during posthook"
      fi
fi
exit ${rc}
```
#### **Ejemplo de fallo**

En el siguiente ejemplo se muestra cómo puede controlar los fallos en un gancho.

```
#!/bin/sh
```

```
# failure sample arg_exit_code.sh
#
# A simple failure hook script for testing purposes.
#
# args: [the exit code to return]
#
#
# Writes the given message to standard output
#
# $* - The message to write
#
msg() {
     echo "$*"
}
#
# Writes the given information message to standard output
#
# $* - The message to write
#
info() {
     msg "INFO: $*"
}
#
# Writes the given error message to standard error
#
# $* - The message to write
#
error() {
     msg "ERROR: $*" 1>&2
}
#
# main
#
# log something to stdout
info "running failure_sample_arg_exit_code.sh"
argexitcode=$1
# log to stderr
```

```
error "script failed, returning exit code ${argexitcode}"
# exit with specified exit code
exit ${argexitcode}
```
#### **Ejemplo de fallo detallado**

En el ejemplo siguiente se muestra cómo puede controlar los errores en un enlace, con un registro más detallado.

```
#!/bin/sh
# failure sample verbose.sh
#
# A simple failure hook script with args for testing purposes.
#
# args: [The number of lines to output to stdout]
#
# Writes the given message to standard output
#
# $* - The message to write
#
msg() {
     echo "$*"
}
#
# Writes the given information message to standard output
#
# $* - The message to write
#
info() {
     msg "INFO: $*"
}
#
# Writes the given error message to standard error
#
# $* - The message to write
#
error() {
     msg "ERROR: $*" 1>&2
}
```

```
#
# main
#
# log something to stdout
info "running failure_sample_verbose.sh"
# output arg value to stdout
linecount=$1
info "line count ${linecount}"
# write out a line to stdout based on line count arg
i=1while [ "$i" -le ${linecount} ]; do
     info "This is line ${i} from failure_sample_verbose.sh"
   i= (i + 1))
done
error "exiting with error code 8"
exit 8
```
#### **Fallo con un ejemplo de código de salida**

En el siguiente ejemplo se muestra un error de enlace con un código de salida.

```
#!/bin/sh
# failure sample arg exit code.sh
#
# A simple failure hook script for testing purposes.
#
# args: [the exit code to return]
#
#
# Writes the given message to standard output
#
# $* - The message to write
#
msg() {
      echo "$*"
}
```

```
#
# Writes the given information message to standard output
#
# $* - The message to write
#
info() {
      msg "INFO: $*"
}
#
# Writes the given error message to standard error
#
# $* - The message to write
#
error() {
     msg "ERROR: $*" 1>&2
}
#
# main
#
# log something to stdout
info "running failure sample arg exit code.sh"
argexitcode=$1
# log to stderr
error "script failed, returning exit code ${argexitcode}"
# exit with specified exit code
exit ${argexitcode}
```
#### **Ejemplo de éxito tras fallo**

El siguiente ejemplo muestra un gancho que falla la primera vez que se ejecuta, pero que tiene éxito después de la segunda ejecución.

```
#!/bin/sh
# failure then success sample.sh
#
# A hook script that fails on initial run but succeeds on second run for
```

```
testing purposes.
#
# Helpful for testing retry logic for post hooks.
#
# args: None
#
#
# Writes the given message to standard output
#
# $* - The message to write
#
msg() {
    echo "$*"
}
#
# Writes the given information message to standard output
#
# $* - The message to write
#
info() {
    msg "INFO: $*"
}
#
# Writes the given error message to standard error
#
# $* - The message to write
#
error() {
     msg "ERROR: $*" 1>&2
}
#
# main
#
# log something to stdout
info "running failure success sample.sh"
if [ -e /tmp/hook-test.junk ] ; then
     info "File does exist. Removing /tmp/hook-test.junk"
```

```
  rm /tmp/hook-test.junk
     info "Second run so returning exit code 0"
      exit 0
else
     info "File does not exist. Creating /tmp/hook-test.junk"
     echo "test" > /tmp/hook-test.junk
      error "Failed first run, returning exit code 5"
      exit 5
fi
```
#### **Información de copyright**

Copyright © 2023 NetApp, Inc. Todos los derechos reservados. Imprimido en EE. UU. No se puede reproducir este documento protegido por copyright ni parte del mismo de ninguna forma ni por ningún medio (gráfico, electrónico o mecánico, incluidas fotocopias, grabaciones o almacenamiento en un sistema de recuperación electrónico) sin la autorización previa y por escrito del propietario del copyright.

El software derivado del material de NetApp con copyright está sujeto a la siguiente licencia y exención de responsabilidad:

ESTE SOFTWARE LO PROPORCIONA NETAPP «TAL CUAL» Y SIN NINGUNA GARANTÍA EXPRESA O IMPLÍCITA, INCLUYENDO, SIN LIMITAR, LAS GARANTÍAS IMPLÍCITAS DE COMERCIALIZACIÓN O IDONEIDAD PARA UN FIN CONCRETO, CUYA RESPONSABILIDAD QUEDA EXIMIDA POR EL PRESENTE DOCUMENTO. EN NINGÚN CASO NETAPP SERÁ RESPONSABLE DE NINGÚN DAÑO DIRECTO, INDIRECTO, ESPECIAL, EJEMPLAR O RESULTANTE (INCLUYENDO, ENTRE OTROS, LA OBTENCIÓN DE BIENES O SERVICIOS SUSTITUTIVOS, PÉRDIDA DE USO, DE DATOS O DE BENEFICIOS, O INTERRUPCIÓN DE LA ACTIVIDAD EMPRESARIAL) CUALQUIERA SEA EL MODO EN EL QUE SE PRODUJERON Y LA TEORÍA DE RESPONSABILIDAD QUE SE APLIQUE, YA SEA EN CONTRATO, RESPONSABILIDAD OBJETIVA O AGRAVIO (INCLUIDA LA NEGLIGENCIA U OTRO TIPO), QUE SURJAN DE ALGÚN MODO DEL USO DE ESTE SOFTWARE, INCLUSO SI HUBIEREN SIDO ADVERTIDOS DE LA POSIBILIDAD DE TALES DAÑOS.

NetApp se reserva el derecho de modificar cualquiera de los productos aquí descritos en cualquier momento y sin aviso previo. NetApp no asume ningún tipo de responsabilidad que surja del uso de los productos aquí descritos, excepto aquello expresamente acordado por escrito por parte de NetApp. El uso o adquisición de este producto no lleva implícita ninguna licencia con derechos de patente, de marcas comerciales o cualquier otro derecho de propiedad intelectual de NetApp.

Es posible que el producto que se describe en este manual esté protegido por una o más patentes de EE. UU., patentes extranjeras o solicitudes pendientes.

LEYENDA DE DERECHOS LIMITADOS: el uso, la copia o la divulgación por parte del gobierno están sujetos a las restricciones establecidas en el subpárrafo (b)(3) de los derechos de datos técnicos y productos no comerciales de DFARS 252.227-7013 (FEB de 2014) y FAR 52.227-19 (DIC de 2007).

Los datos aquí contenidos pertenecen a un producto comercial o servicio comercial (como se define en FAR 2.101) y son propiedad de NetApp, Inc. Todos los datos técnicos y el software informático de NetApp que se proporcionan en este Acuerdo tienen una naturaleza comercial y se han desarrollado exclusivamente con fondos privados. El Gobierno de EE. UU. tiene una licencia limitada, irrevocable, no exclusiva, no transferible, no sublicenciable y de alcance mundial para utilizar los Datos en relación con el contrato del Gobierno de los Estados Unidos bajo el cual se proporcionaron los Datos. Excepto que aquí se disponga lo contrario, los Datos no se pueden utilizar, desvelar, reproducir, modificar, interpretar o mostrar sin la previa aprobación por escrito de NetApp, Inc. Los derechos de licencia del Gobierno de los Estados Unidos de América y su Departamento de Defensa se limitan a los derechos identificados en la cláusula 252.227-7015(b) de la sección DFARS (FEB de 2014).

#### **Información de la marca comercial**

NETAPP, el logotipo de NETAPP y las marcas que constan en <http://www.netapp.com/TM>son marcas comerciales de NetApp, Inc. El resto de nombres de empresa y de producto pueden ser marcas comerciales de sus respectivos propietarios.